## Loco laberinto

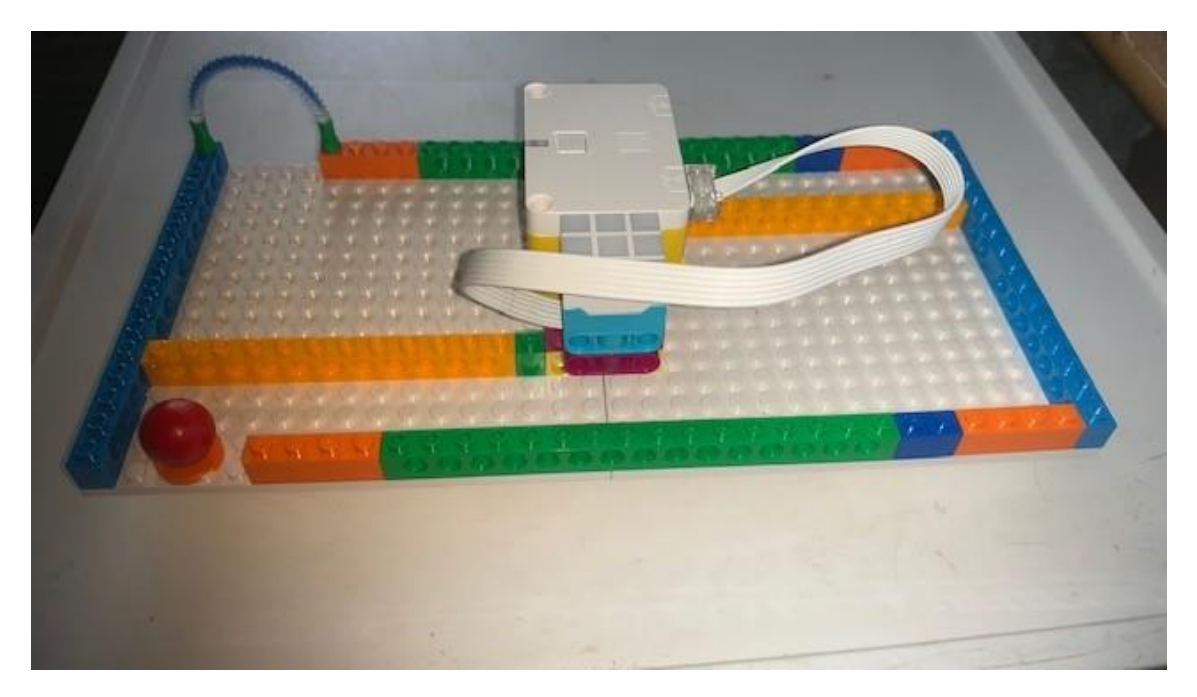

Este es el código:

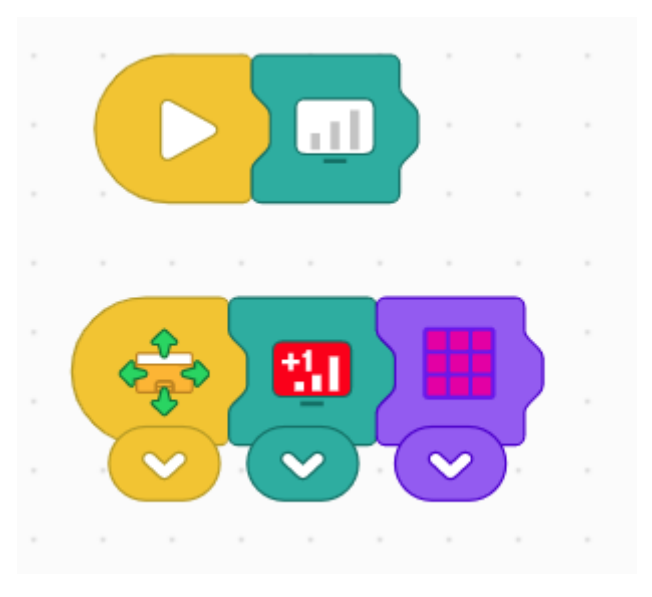

Cuando se inicia el programa inicializamos el gráfico a 0.

A la barra de color rojo le incrementamos 1.

El sensor de luz enciende todos los pixeles en rojo durante 0,2 segundos.

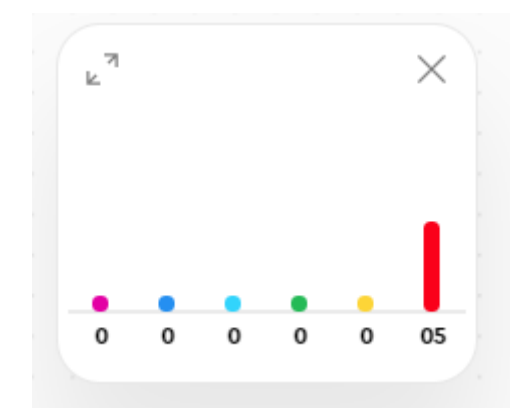

He necesitado 5 inclinaciones para conseguirlo. Vamos a añadir que en cada inclinación haga un sonido.

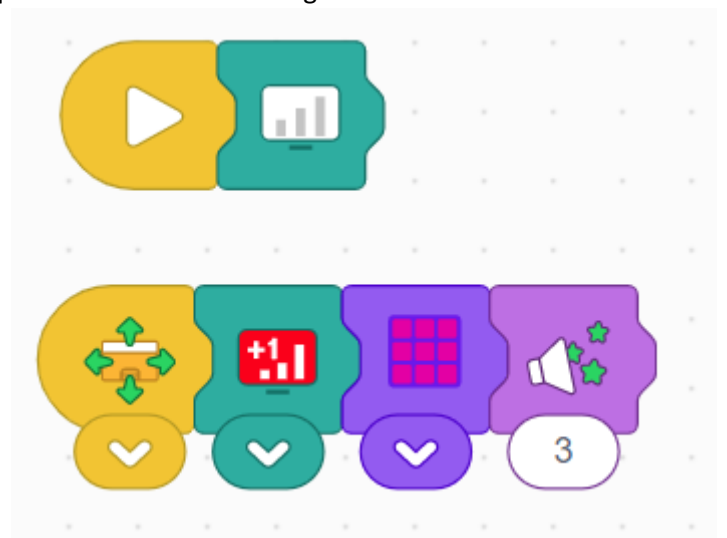

Ahora vamos a modificar el diseño:

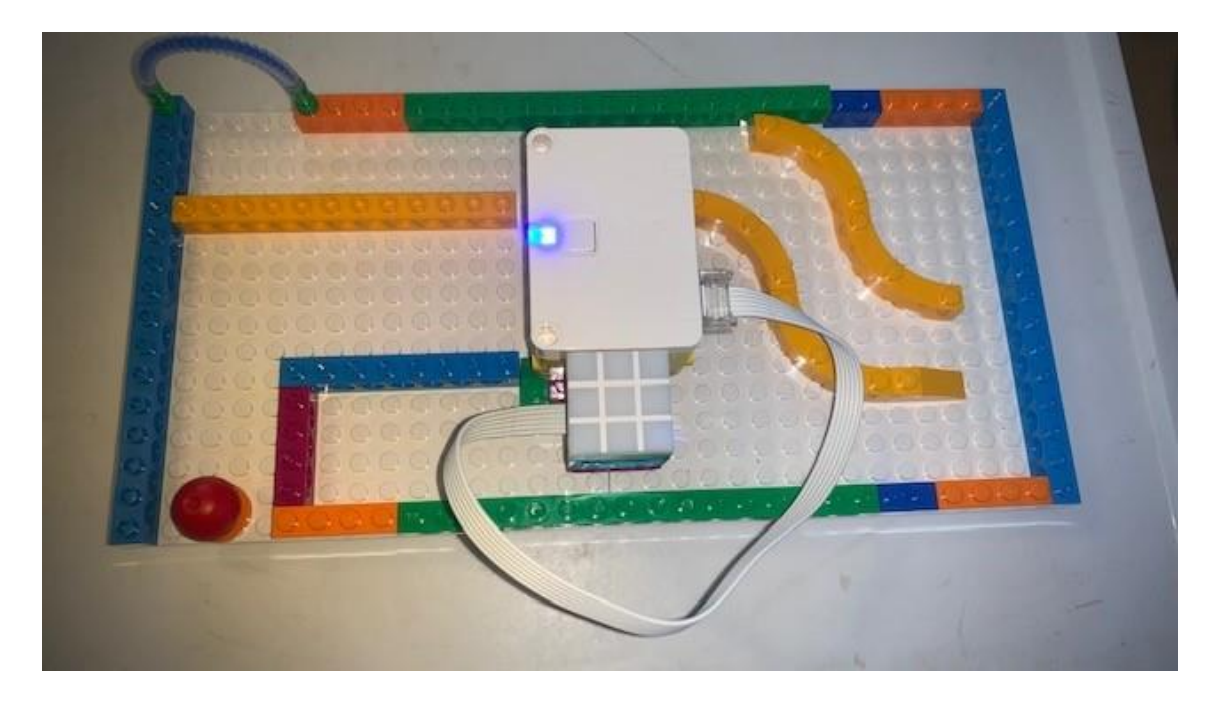